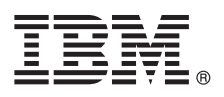

# **Guia d'inici ràpid**

## *L'objectiu d'aquesta guia és ajudar-vos a instal·lar l'IBM Forms Experience Builder.*

Versió traduïda: Per obtenir la Guia d'inici ràpid en altres idiomes, accediu als fitxers PDF al DVD d'Inici ràpid.

### **Visió general del producte**

L'IBM<sup>®</sup> Forms Experience Builder us permet dissenyar un formulari, definir rols per crear un flux de treball, desplegar una aplicació i revisar els resultats enviats des d'una única interfície web.

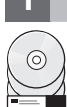

## **1 Pas 1: Accediu al programari**

Si baixeu el producte de Passport Advantage, seguiu les instruccions del document de baixada disponible a [www.ibm.com/support/docview.wss?rs=3325&uid=swg24044830.](http://www.ibm.com/support/docview.wss?rs=3325&uid=swg24044830)

Aquesta oferta de producte inclou l'IBM Forms Experience Builder 8.5.

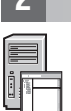

#### **2 Pas 2: Avalueu la configuració del maquinari i del sistema**

Consulteu el document detallat de requisits del sistema [http://www.ibm.com/support/docview.wss?rs=3325](http://www.ibm.com/support/docview.wss?rs=3325&uid=swg27038331) [&uid=swg27038331](http://www.ibm.com/support/docview.wss?rs=3325&uid=swg27038331)

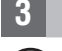

#### **3 Pas 3: Accediu a la documentació**

**?** Per obtenir tota la documentació, consulteu el Wiki de l'IBM Forms a [http://www.lotus.com/ldd/lfwiki.nsf/](http://www.lotus.com/ldd/lfwiki.nsf/xpViewCategories.xsp?lookupName=Product%20Documentation) [xpViewCategories.xsp?lookupName=Product%20Documentation.](http://www.lotus.com/ldd/lfwiki.nsf/xpViewCategories.xsp?lookupName=Product%20Documentation)

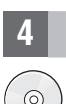

#### **4 Pas 4: Instal·leu els components del Forms Experience Builder**

Instal·leu l'IBM Forms Experience Builder. Per veure les instruccions completes d'instal·lació, consulteu el Wiki de l'IBM Forms a [http://www.lotus.com/ldd/lfwiki.nsf/xpDocViewer.xsp?lookupName=Forms+Experience+Builder+8.5+document](http://www.lotus.com/ldd/lfwiki.nsf/xpDocViewer.xsp?lookupName=Forms+Experience+Builder+8.5+documentation#action=openDocument&res_title=Installing_FEB_850&content=pdcontent) [ation#action=openDocument&res\\_title=Installing\\_FEB\\_850&content=pdcontent](http://www.lotus.com/ldd/lfwiki.nsf/xpDocViewer.xsp?lookupName=Forms+Experience+Builder+8.5+documentation#action=openDocument&res_title=Installing_FEB_850&content=pdcontent)

#### **Més informació**

- 
- **?** Per obtenir més informació, consulteu els següents recursos:<br>• Wiki de l'IBM Forms a<http://www.lotus.com/ldd/lfwiki.nsf>
	- v Biblioteca de l'IBM Forms a [www.ibm.com/software/lotus/products/forms/library](http://www.ibm.com/software/lotus/products/forms/library)
	- v Pàgina de l'IBM Forms a developerWorks a [www.ibm.com/developerworks/lotus/products/forms](http://www.ibm.com/developerworks/lotus/products/forms)
	- v Suport del producte IBM Forms a [www.ibm.com/software/lotus/products/forms/support](http://www.ibm.com/software/lotus/products/forms/support)

IBM Forms Experience Builder 8.5 - Materials sota llicència - Propietat d'IBM. © Copyright IBM Corp. 2000, 2013. Drets restringits per als usuaris del Govern dels EUA - L'ús, la duplicació o la divulgació estan restringits

Número Peça: CF3TKML

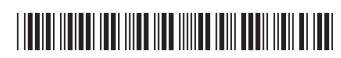